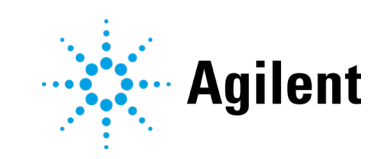

# OpenLab CDS 版本 2.7 发布说明

# 声明

### 文档信息

文档编号:D0013814zh Rev. B 版本 09/2022

### 版权所有

© Agilent Technologies, Inc. 2022

根据美国和国际版权法,未经 Agilent Technologies, Inc. 事先同意和书面许 可,不得以任何形式、任何方式(包括 存储为电子版、修改或翻译成外文)复 制本手册的任何部分。

Agilent Technologies, Inc. 5301 Stevens Creek Blvd. Santa Clara, CA 95051 USA

#### 软件版本

本指南适用于 2.7 或更低版本的 Agilent OpenLab CDS 软件,直至其替换为新 版。

### 担保说明

本文档内容按"原样"提供,在将来 的版本中如有更改,恕不另行通知。 此外,在适用法律允许的最大范围 内, Agilent 对本手册以及此处包含的 任何信息不作任何明示或暗示担保, 包括但不仅限于适销性和针对某一特 殊用途的适用性的暗示担保。对于因 提供、使用或执行本手册或此处包含 的任何信息而产生的错误,或造成的 偶然或必然的损失,Agilent 不承担任 何责任。如果 Agilent 与用户签订了单 独的书面协议,其中涉及本文档内容 的担保条款与这些条款冲突,则以协 议中的担保条款为准。

### 技术许可

本文档中所述的硬件和 / 或软件是根据 许可提供的,只能根据此类许可的条款 进行使用或复制。

#### 权力限制说明

美国政府受限权利。授予联邦政府的软 件和技术数据权利仅包括通常提供给最 终用户的那些权利。Agilent 根据 FAR12.211 (技术数据) 和 12.212 (计 算机软件)和 (对于国防部) DFARS 252.227-7015 (技术数据 - 商品)以 及 DFARS 227.7202-3(商业计算机软 件或计算机软件文档中的权利) 来提供 软件和技术数据方面的此常规商业许 可。

### 安全声明

### 小心

小心提示表示危险。提醒您注意某个操 作步骤、某项操作或类似问题,如果执 行不当或未遵照提示操作,可能会损坏 产品或丢失重要数据。不要忽视小心提 示,直到完全理解和符合所指出的条 件。

### 警告

"警告"声明表示存在危险。提醒您注 意某个操作步骤、某项操作或类似问 题,如果执行不当或未遵照提示操作, 可能会导致人身伤害或死亡。除非已完 全理解并符合所指出的条件,否则请不 要忽视"警告"声明而继续进行操作。

### 目录

# 目录

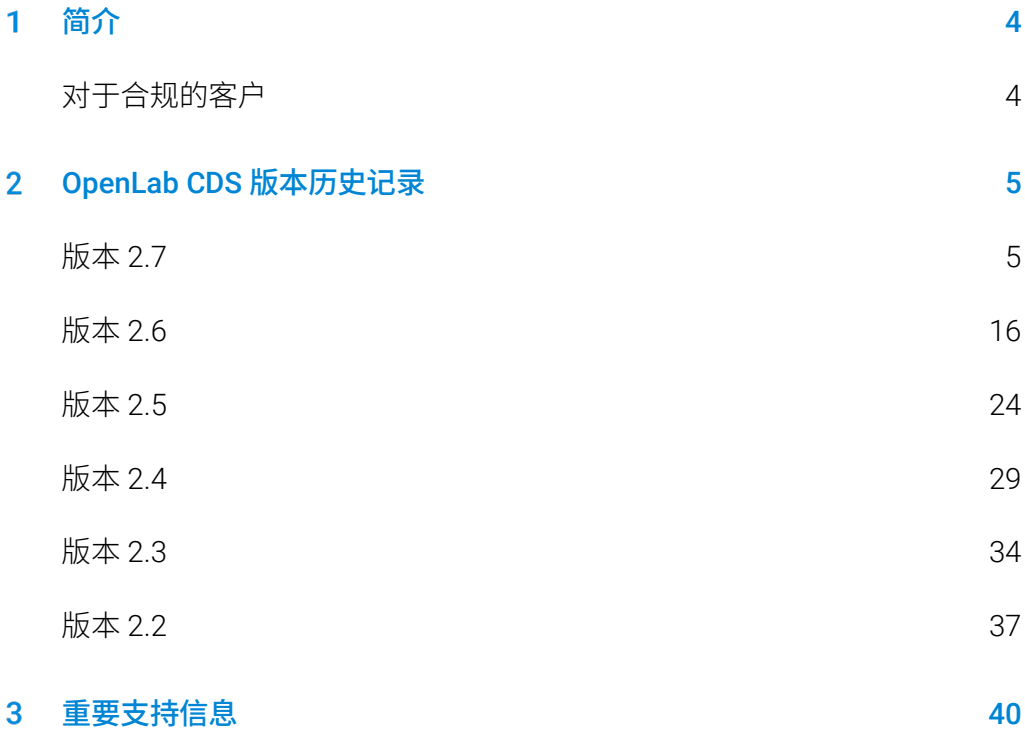

<span id="page-3-0"></span>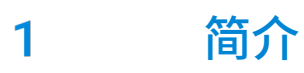

本文档提供了每次发布受积极支持的 OpenLab CDS 软件及附加软件时对其 所做的主要功能修改列表。

<span id="page-3-1"></span>有关已知问题和解决方法,请参见第 [3](#page-39-1) 章[,重要支持信息。](#page-39-1)

# 对于合规的客户

当 Agilent 软件作出任何更改时,用户/客户需要重新确定软件的验证状态。 无论何时更改软件,均应进行验证分析,不仅要对单个变更进行验证,还应 确定该变更对整个软件系统的影响程度。

#### <span id="page-4-0"></span>OpenLab CDS 版本历史记录  $\mathbf{P}$

版本 2.7

### 基础设施支持更新

详细信息请参见 *OpenLab CDS* 要求和支持的仪器指南 (CDS\_v2.7\_Requirements\_en.pdf)。

### 兼容性更新

增加了以下支持:

- Windows 11(64 位):21H2(企业版或专业版)
- Windows [1](#page-4-1)0 (64位): 20H2 或更高版本 (企业版或专业版)<sup>1</sup>
- OpenLab Server/ECM XT 2.7,包括 Basic Server 产品
- .NET 4.8(最低需求) .NET 6.0(在不删除之前版本的情况下默认安装)
- PostgreSQL 14.1(Shared Services、Content Management 和 Data Repository)
- Amazon Web Services (AWS):2022 年 4 月之前经过测试的版本
- Microsoft Azure:2022 年 4 月之前经过测试的版本

#### 删除了以下支持

- Windows 10 (P + E) 2004 和 20H1、Windows 10 (E) 1909
- Oracle 18C, SQL 2014
- Internet Explorer

<span id="page-4-1"></span>1有关 LTSC/LTSB 的支持信息,请查看 OpenLab CDS 产品页面的常见问题解答。 https://www.agilent.com/en/support/software-informatics/analytical-software-suite/chromatographydata-systems/openlab-cds/faq-openlab-cds-ltsc

### 减少运行 OpenLab CDS + OpenLab Server/ ECM XT 系统需要

### 打开的防火墙端口的数量

随着 CDS v2.7 和 Server/ECM XT 2.7 的发布,各种 OpenLab 组件之间的通 信转向广为接受的标准端口 443 (TLS) 和 80。有关所需端口的完整详细信 息,请参阅 OpenLab CDS 要求指南。

注意:这些变更只适用于 2.7 或更高版本的 OpenLab 组件。OpenLab Server/ECM XT 2.7 保留了与之前 CDS 版本的向后兼容性。这些版本的通信 要求记录在各自的要求指南中。

### 兼容 Agilent 软件版本

注意:这些是独立版本

- OpenLab Server / ECM XT v2.7
- Sample Scheduler for OpenLab v2.7
- OpenLab Shared Services Server 3.6(仅适用于 ECM 3.x 部署)
- Test Services v3.5
- WalkUp 4.2
- RTL Wizard 3.7 x
- $\bullet$  NGA-RGA 2.7
- GPC/SEC Software for OpenLab CDS v1.6
- Peak Evaluation 3.7 x
- Allotrope ADFExport for OpenLab v1.3.1

为 OpenLab CDS 2.7 之后发布的后续产品版本准备的兼容性(有关详细信 息,请参阅相应的发布说明):

- EZChrom Migration
- SLIMS
- Match Compare
- 2D-LC
- Online LC monitoring

### 数据完整性增强

标准化显示带有用户 ID 的用户名

• 在所有 OpenLab CDS 应用程序、审计跟踪和活动日志中,用户名都以全 名 (userid) 的格式显示。

#### 改进审计跟踪

- 对于方法和 cc 文件,复核或向审计跟踪添加手动条目不会触发新版本
- 如果处理方法链接到结果集或主方法更新,审计跟踪将记录"已保存方 法"事件。
- 审计跟踪标题显示文件类型。
- 方法中的更改回滚记录在审计跟踪中(不更新方法版本)。

样品准备方法 (.smx) 现在与结果一起保存,并可以包含在报告中

改进退出故障转移模式时的可追溯性:

● 重新连接到系统时,将活动日志条目的用户名从常规(系统)更改为 AIC 的机器名称。

### 增强 OpenLab 安装程序

可用性增强

- 在安装过程中自动启动 System Preparation Tool (SPT)。
- 可选择使用 "Tab" 和 "Shift+Tab" 键在启动器选项卡之间进行导航;使用 "Enter" 或 "Space" 来选择选项卡。
- 在升级过程中,安装程序只显示已安装的拓扑结构的磁贴。
- 新的命令键增强了静默模式:
	- Cmd 键"CheckStatusOnly",可用于避免在静默模式下运行 SPT 时自动更改 Windows 设置。
	- 能够在 cmd 中设置键"DBAdmin"、"DBpassword",或通过配 置文件设置标签 <AdminName>、<ObfuscatedPassword>。

### 品牌更新

- 安装程序用户界面更新
- 更新启动图标、启动屏幕和登录屏幕

### 在线帮助更新

- 在 [https://openlab.help.agilent.com](https://openlab.help.agilent.com/) 上访问 Help and Learning 平台新的 附加云版本。增加了对更新的英文和本地化用户指南的直接访问。
- 新的帮助格式支持收藏夹功能。

## v2.7 的产品级更改

### 控制面板

在仪器视图中新增了软件状态

- 在仪器面板中新增了可选的软件状态栏:颜色编码表示以下软件状态 之一:
	- 默认(正常状态)
	- 正在从仪器收集数据
	- 等待用户操作
	- 暂停(因为用户正忙)
	- 与硬件断开连接
	- 错误状态

新增权限

- 新增活动日志访问权限
	- 查看活动日志所需的访问权限。
	- 升级后,活动日志访问角色会自动分配给所有现有用户和组。
- 其他新权限:(关于相关功能的详情,请参见各章节)

OpenLab CDS 发布说明 8

- 请求访问
- 取消我的等待中的运行:删除由我提交的等待运行
- 运行单个样品:控制单个进样运行
- 在 CDS 客户端中更改仪器配置

### 采集

新的"Ad Hoc 模式"允许仪器启动运行

• 控制用户可以从 Agilent GC 仪器以"Ad Hoc"启动运行: CDS 感知并 可以采集数据。Ad Hoc 模式限制其他用户访问 Agilent LC 和 GC。

#### 集中管理的无人值守打印

- 如果与第三方打印管理软件包结合使用,则可选择创建公用共享文件夹 ("打印机")以用于集中、无人值守打印。
- 用户可以从预定义的打印机列表中选择,为特定的打印任务 (例如,打印进样报告)或总结报告分配打印机。
- 可以覆盖处理方法中指定的打印机。

新的等待序列行类型

- 允许用户指定该序列将等待直到
	- 用户恢复
	- 等待超时触发自动恢复
- 可以选择为仪器指定方法作为等待行的一部分(例如,在改变方法时冲 洗系统)
- 在采集等待时,可将额外的样品添加到一个序列中。用户可以
	- 在序列正在等待时扫描条形码
	- **一键更新并恢复**序列

令牌化结果路径(结构化采集结果存储)

• 预定义的令牌可以追加到结果路径(例如,日期、进样源、仪器名称), 以增强数据组织和搜索结果。

版本 2.7

样品准备方法的新打印/导出选项

• 报告提供与采集方法报告相同的选项。此选项提供打印或导出方法参数 和审计跟踪。

能够请求访问被其他用户阻止的项目

- 需要请求访问权限。原始的阻止用户可以拒绝该请求。如果 60 秒后没有 回应,被阻止项目会自动释放。
- 在采集客户端中更改仪器配置:需要在 CDS 客户端中更改仪器配置权 限。 注意: 需要 LC&CE v3.5 或更高版本的驱动程序来使用整个功能 集。

#### 增强效率和实用性

- 轻松刷新进样列表(无需关闭树)
- 可以选择将"调用数据"限制到新采集数据
- 按项目或序列对单个样品数据进行排序
- 增强"主"项目功能,便于从数据处理视图中访问
- 新"保存和关闭"选项允许轻松清理树视图
- 支持序列中的大量文件
- 用户可配置的运行队列表 对每个用户和每个仪器都是持续的
- 新的**活动**和历史选项卡将采集运行和已完成的运行分开显示
- 样品/序列停止选项仅限于仪器配置所支持的选项
- 可以对单次运行连续使用快照功能:支持更快的工作流程,不需要关闭 和打开一个新 DA 实例

### 数据分析和报告

增强校正

- 校正可基于时间组作为参考(如果使用线性曲线模型或固定响应因子)
- 所有校正模式的校正决定系数 (r2) 计算可以验证

在校正和定量之前,增加了峰面积或峰高的检测器响应值缩放的选项

- 改进了 $\sqrt{peak \ area}$ ,  $\sqrt{peak \ height}$ ,  $log_{10}(peak \ area)$ ,  $log_{10}(peak \ height)$
- CE 使用面积校正
- 进样结果、自定义计算和报告中显示缩放响应值

扩展进样报告中的令牌列表

- 新的令牌结果路径(例如,年/月/日/仪器名称等)允许将采集时间处定 义的结构用于报告复制操作。
- 在处理方法中包括新结果路径令牌的选项,可以使导出的报告和导出的 数据结构化。

不同的检测器可以在处理方法的化合物表中使用相同的化合物名称

• 一个化合物可以在多个信号中以相同的名称被识别出来。可以创建双色 谱柱确认应用的结果。

可以在处理方法中定义校正级别特定的 ISTD 含量来简化序列设置

• 可以选择让方法级别含量覆盖序列表和进样列表中的含量。

#### 增强积分优化器

- 增加了使用定时事件对积分进行微调的选项
- 增加了时间编程和高级功能,例如叠加、微调现有处理方法,或为定时 事件单独优化不同保留时间范围的选项

增强对 2D-LC 的支持(可能需要额外的产品)

- 支持 2D-LC 的自定义计算
- 支持 2D-LC 和 2D-GC 数据的积分优化器
- 存储和使用 2D 色谱柱信息
- 为 2D 峰提供峰纯度
- 支持 AMX 方法导入

扩展自定义计算和报告

• 化合物特定的乘积因子

### 质谱相关的改进

增强自动提取质谱

• 增加了使用已识别的峰或所有峰的功能。

#### 增强 MS 峰纯度

• 更改了峰详细信息中的图形显示以显示组分。这适用于分别和重叠模式。

添加\更新现在使用 TIC SCAN 信号而不是 EIC 信号将化合物添加到化 合物表中。

### 增强从 EZChrom 的方法导入

• 改进的 DA 方法导入现在包括校正曲线、定制时间组和历史点。

### 扩展对毛细管电泳 (CE) 的支持

结合 LC&CE 3.5 驱动程序,支持以下工作流程:

采集

- 使用仪器类型 Agilent LC & LC/MS 配置 7100 Agilent CE 或 CE/MSD 仪 器。
- 使用 CE 专用软件配置选项,连接到 CE 仪器,创建方法并运行分析。
- 查看具有与 LC 相同功能集的 CE 分析数据。
- 创建具有与 LC 相同功能集的 CE 数据报告。
- 毛细管区带电泳 (CZE) 工作流程(包含或不包含已校正的面积和 CE 专 用计算)。

数据分析更新

- 数据分析允许使用各种选项进行缩放响应。
- CE 支持审计跟踪。

方法开发自动化,包括用户样品瓶/序列覆盖。

### Sample Scheduler for OpenLab 与 CDS 集成

天平集成 - 从 Sample Scheduler 到 Data Analysis:

- 通过实验室天平桥,将天平(LabX 天平)的称量结果以数字方式传输到 OpenLab CDS
- 条形码驱动的天平工作流程与 Sample Scheduler 集成
- 从 Sample Scheduler 到 OpenLab CDS Data Analysis,元数据与结果一 起传输或与结果关联
- 审计跟踪无缝记录整个工作流程

与 OpenLab CDS 集成的仪器面板可提供本地化版本:

• 通过移动设备或 PC 提供仪器概览

### 增强 Workstation Plus 的备份和还原功能

- 临时文件现在存储在数据库备份位置
- 增加了用于备份完成的重试机制
- 增加了验证程序的详细进度跟踪
- 为 PostgreSQL 自定义创建了控制台应用程序,以支持增量备份
- 增加了还原实用程序的安装和启动图标。还原实用程序可以从"开始" 菜单启动
- 更新了备份和还原实用程序的启动图标

### 驱动程序更新

随 OpenLab CDS 2.7 提供的 Agilent 仪器驱动程序数据包:

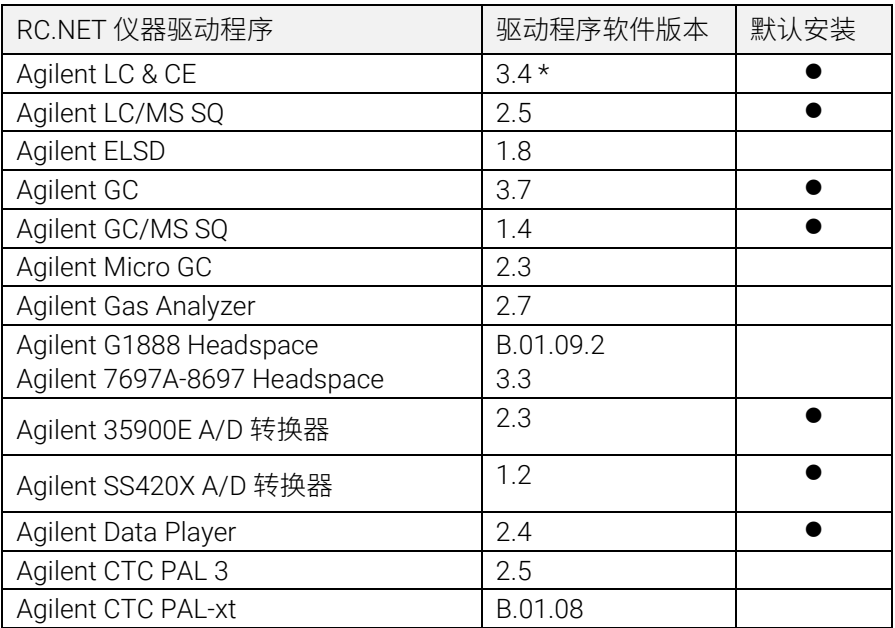

\* 使用扩展 CE 工作流程需要 LC&CE v3.5 驱动程序或更高版本,用于非 RC.Net 方法导入 (2DLC), 以及在 CDS 客户端中更改仪器配置权限提供的 整个功能集。

有关最终组件版本的详细信息,请参阅 OpenLab CDS 媒介。

### 非 Agilent 仪器控制驱动程序

OpenLab CDS 在不断扩展对非 Agilent 仪器的支持。

有关受支持的非 Agilent 仪器的最新列表,请访问 Agilent 网站 www.agilent.com 上的常见问题解答页面"*[OpenLab CDS](https://www.agilent.com/en/support/software-informatics/openlab-software-suite/chromatography-data-systems/faq-what-instruments-are-supported-in-openlab-cds)* 支持哪些仪[器](https://www.agilent.com/en/support/software-informatics/openlab-software-suite/chromatography-data-systems/faq-what-instruments-are-supported-in-openlab-cds)*"*。

# <span id="page-15-0"></span>版本 2.6

### 基础设施支持更新

支持的云服务:

使用 ECM XT 作为后端的 Agilent OpenLab 可以在 Amazon Web Services (AWS) 或 Microsoft Azure 云环境中运行。 有关详细信息,请咨询 Agilent 代表。

### 兼容性更新

工作站、客户端和仪器控制器 (AIC) 现在支持以下操作系统:

- Windows 10.64 位企业版 (1909 或更高版本) 或专业版 (2004 或更高 版本) [2](#page-15-1)
- OpenLab Server/ECM XT 2.6,包括新的 Basic Server 产品

有关完整详细信息,请参阅 CDS 要求指南。

### 通信端口和协议更改

现在,带有 OpenLab Server 或 OpenLab ECM XT 的 OpenLab CDS 在客户端 (例如 OpenLab CDS 客户端、AIC 和网络浏览器)与服务器应用程序之间使 用安全的 https 通信协议。为确保对应用程序进行适当的身份验证,Agilent OpenLab 可以将任何现有的商业签名数字证书或提供的 OpenLab 自签名证 书用作系统配置的一部分。

<span id="page-15-1"></span><sup>2</sup>有关 LTSC/LTSB 和最新版本的支持信息, 请咨询 Agilent 代表。

### 系统/安装

增强 System Preparation Tool (SPT)

- 本 SPT 现在已集成在安装程序中,且作为第一步运行。仍然可以在安装 前将其启动
- 安装程序用户界面中显示的 SPT 步骤和进度
- 检查强制性设置,如果可能,将更新操作系统设置或将其标识为需要手 动更正,然后再进行安装
- 用户可以选择建议的操作
- SPT 报告提供了有关如何在安装 CDS 之前手动更新设置的说明

Shared Services 服务器全新的专用安装工作流程

• 新的工作流程专门用于连接到 OpenLab ECM 3.x 的部署

### 更新数据完整性功能

- 更新了审计跟踪和活动日志条目的措辞或类别
- 将条目添加到审计跟踪

### OpenLab 控制面板更新

增加 OpenLab CDS 权限

- 禁用/启用校正点 (默认为"化学师"、"技术员"和"所有"角色内置)
- 使用积分优化器 (默认为"化学师"和"所有"角色内置)
- 积分优化器:显示峰结果 (默认为"所有"角色内置)

增加 Workstation Plus 权限和角色 新权限:

• 删除项目内容

新角色:

- 项目内容删除
- Content Management 管理员

### OpenLab CDS 媒介提供 Sample Scheduler for OpenLab

通过 OpenLab 安装程序安装 Sample Scheduler for OpenLab

仪器面板在 OpenLab CDS (仅 C/S) 中可用

- 通过移动设备或 PC 提供仪器概览
- 显示可用的仪器
- 显示状态信息和仪器错误

通过激活软件并添加仪器许可证,仪器仪表板将变成完整的 *Sample Scheduler for OpenLab* 安装版本:该管理工具包含用于提交分析的简单 用户界面,提供无人值守的维护和校正程序的计划功能以及更多的效率 功能。

启动 Sample Scheduler for OpenLab (仅 C/S)

• 新的启动按钮,有助于从 Acquisition 客户端或 Windows 开始菜单中快 速访问

### Migration Tools for OpenLab

• 不再是 OpenLab 安装程序的一部分。 现在可在媒介的 Setup > Tools > Migration 中找到

### QualA

全新 QualA 3.4 版本(Test Services)与 OpenLab CDS 一起发布。有关功能 更新的详细信息,请参阅单独的 QualA 发布说明。

### 更新品牌

重新设计了启动图标、启动屏幕和登录屏幕,以适应新的 Agilent 品牌。

### v2.6 的产品级更改

### 采集

对运行队列和序列进行了更改

- 可选将序列中的每个样品另存为单独结果集
- 暂停运行队列时编辑当前运行的序列
- 现在可以停止进行中的序列,以添加优先样品或解决样品盘加载错误
- 运行分别显示在活动或历史选项卡上

对双同步进样工作流程进行了更改

- 对前后进样的表格单独进行向下填充
- 可筛选序列表以仅显示前或后通道
- 可选将前样品和后样品分别保存到单独的结果集中
- 可选将双同步序列中的每个样品另存为唯一结果集

#### 改进了快照和结果检查功能

从在线信号窗口或序列表打开后,快照/检查实例可以保持打开状态,以便在 相同序列中拍摄更多快照。

在采集中添加了参比色谱图

• 可以在实时谱图中将参比色谱图可视化

### 数据分析和报告

唯一的校正曲线处理

- 一种用于校正运行的全新定量模式。当获取新序列时,新功能提供了延 迟处理和报告选项,直到完成一系列不间断的校正进样。该模式需要在 项目中激活。 当对通过即时处理采集的数据或通过 OpenLab CDS 较早版本采集的数据 进行重新处理时,中间校正进样的定量结果将有所不同
- 除了校正标样的反向定量之外,目前停用单个校正点将自动应用于所有 加载的校正和使用相应校正的进样

#### 新的积分优化器向导

- 积分优化器可帮助您找到一组合适的积分事件。它允许通过滑块调整积 分参数(峰宽、斜率灵敏度、最小峰高、峰分离模式),并在色谱图窗 口中实时预览所得的积分
- 它使您可以轻松地将积分设置部署到实验室

#### 参比色谱图

• 增加了在处理方法中定义参比色谱图并在色谱图窗口中显示最多 5 个信 号特定参比色谱图的选项

增强"校正"选项卡中的化合物管理

• 化合物表中的新列提供了按信号名称和保留时间对化合物进行排序的选项

增强样品类型的可视化

• 进样列表中添加了类似于"采集"中上下文的颜色

#### 报告的其他更新

- 用户可以选择单独的采集方法参数,以在采集和 DA 报告中使用
- 新增了通过新片段报告 MS 峰表的功能

### 质谱相关的改进

### 更新样品纯度

- 更新了用于样品纯度分析的结果表的设计,可以更快地筛选结果
- 增加了信号列:可以按信号查看样品纯度结果
- 添加了样品纯度结果筛选器
- 在样品纯度表中添加了复制和导出功能
- 更新了样品纯度报告,以反映更新的样品纯度结果表
- 在目标表中添加了显示RT 和加合物的列。

#### 质谱图窗口更新

- 添加了可移动的阈值选项,以隐藏不必要的 m/z 值
- 添加了最大丰度窗口,以标识丰度最大的 m/z

#### 增加 MS 质谱平滑

• 可以将高斯平滑算法应用于以轮廓图模式显示的质谱

### 增强 SIM 数据功能

- 提取色谱图
- 将离子作为为化合物添加到方法
- 将离子作为为定性离子添加到化合物

增加对 NIST/EPA/NIH EI-MS 谱库 2020 版本 (NIST20) 的支持。

### 增强备份和还原功能

- 添加了 Workstation Plus 的自动还原。可以从"开始"菜单中访问还原 实用程序,以及以媒介的形式提供(Setup > Tools)
- 适用于 OpenLab Server 和 ECM XT 的单服务器和双服务器拓扑结构的新 工具可使技术技能有限的用户能够自动执行计划的备份,并在需要时执 行还原
- 支持增量备份

### 增加基本的 CE 和 CE/MS 支持

OpenLab CDS v2.6 支持使用 LC & CE 3.2 驱动程序或更高版本的基础版 CE

- 将 CE 仪器配置为 Agilent LC 仪器类型的一部分
- 连接到 CE 仪器,创建方法并运行分析
- 以在线图谱的方式查看 CE 监控信号
- 以与查看 LC 时相同的功能集来查看 CE 分析数据
- 以与创建 LC 时相同的功能集来创建 CE 分析数据

### 驱动程序更新

随 OpenLab CDS 2.6 提供的 Agilent 仪器驱动程序数据包:

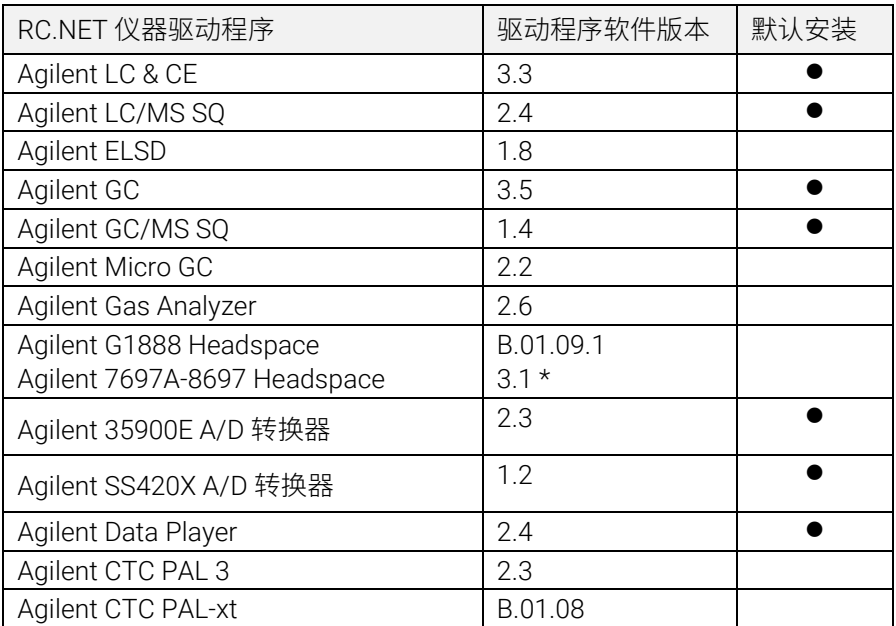

\* HSS 驱动程序可能同时安装到系统中。安装 3.1 或更高版本将同时升级 B.01.09 和 B.01.10 驱动程序。要保留 G1888 控件,请在升级后安装 B.01.09.1。 有关详细信息,请参见 OpenLab CDS 要求指南 (CDS\_Requirements.pdf)。

### 非 Agilent 仪器控制驱动程序

OpenLab CDS 在不断扩展对非 Agilent 仪器的支持。

有关受支持的非 Agilent 仪器的最新列表,请访问 Agilent 网站上的常见问题 页面"*[OpenLab CDS](https://www.agilent.com/en/support/software-informatics/openlab-software-suite/chromatography-data-systems/faq-what-instruments-are-supported-in-openlab-cds)* 支持哪些仪[器](https://www.agilent.com/en/support/software-informatics/openlab-software-suite/chromatography-data-systems/faq-what-instruments-are-supported-in-openlab-cds)*"*。

### <span id="page-23-0"></span>基础设施支持

OpenLab CDS 2.5 版本可在以下配置中运行:Workstation Plus、基于文件存 储的工作站和客户端/服务器。

工作站、客户端和 Agilent 仪器控制器 (AIC) 支持以下操作系统:

- Windows 10, 企业版或专业版 64 位 (1809 或更高版本[3](#page-23-1)) 此外,对于网络版部署,客户端[4](#page-23-2)和 AIC[5](#page-23-3) 支持:
- Windows Server 2016,标准版或数据中心,64 位
- Windows Server 2019,标准版或数据中心,64 位

不再支持 *Windows 7* 和 *Windows Server 2012* 

#### 俄语支持

• 基于文件存储的 OpenLab CDS 工作站和 OpenLab Workstation Plus 支 持俄语。

### 系统管理软件支持

• 支持使用系统管理软件安装和更新 OpenLab CDS 所选组件的部署,例如 Microsoft System Center Configuration Manager (SCCM)。

<span id="page-23-1"></span> $3\overline{)}\overline{)}\overline{}}\overline{m}$  最新版本的支持信息请咨询 Agilent 代表。<br>4 在虚拟环境中

<span id="page-23-3"></span><span id="page-23-2"></span><sup>5</sup> 支持 AIC, 但建议不要在 Windows Server 2016 或 2019 标准版或数据中心版上使用

#### System Preparation Tool

对需要使用 OpenLab CDS 的 PC 配置执行自动检查, 识别遇到的错误并 提供相关警告。 根据需要自动更新最需要的 Windows 设置并生成结果 报告。

### 产品级别更改

#### 引入核心纯化工作流程

- OpenLab CDS 支持使用带馏分收集功能的 Agilent Purification LC 系统。
	- 包括 UV 信号触发的收集;基于时间和体积的收集及手动。
	- 包括延迟体积收集校准。
	- 包括汇集和回收收集。

注意不支持基于质量的纯化。

#### 单一登录支持

• 在使用 Windows 域授权的 OpenLab CDS 系统上支持 SSO,包括卡密钥 访问。一旦有效用户使用其 Windows 凭据登录后,无需再多次登录。

#### 引入方法状态标签来确保只能使用批准的方法来采集和处理数据

- 可以根据指定的方法状态标签配置和实施可在项目中使用的方法。
	- 通用 = 默认状态。可以限制用户使用这种类型的方法。
	- 批准 = 可以限制选定的用户只能查看和使用"批准"的方法。
	- 废弃 = 标记为不再使用。如果项目的"方法状态"已经激活,则用 户无法使用该方法类型。
- 引入新的权限来定义谁可以
	- 更改方法的相关状态标签
	- 使用通用状态方法

#### 自动收集和存储色谱柱信息

- OpenLab CDS 收集并保存仪器提供的色谱柱信息。 这包括使用 RFID 色 谱柱标签的色谱柱。 Agilent 硬件和消耗品中使用的色谱柱标签会将信 息自动填充到可供搜索和报告的结果集数据。 某些信息可能是自动填充 以用于进一步的数据分析计算
	- 对于 LC:使用 RFID 色谱柱标签需要 Agilent Infinity II LC 系列柱温 箱和适用的色谱柱。
	- 对于 GC: 使用 J&W 色谱柱的智能 ID 密钥需要 Agilent 8890 或 Intuvo 9000 GC。

#### 将 eMethod 软件工具包含在 OpenLab CDS 内

• 允许将来自 Agilent 的可用 eMethod 导入 OpenLab CDS。

### 采集

#### 为 GC 双进样序列添加了进样类型

• 可以使用"手动/外部"或"无进样/仪器空白"进样源在相同的双序列 中运行样品。

### 数据分析和报告

#### 单个 MS 信号的积分参数

- 可以为与现有色谱信号类似的单个 MS 信号设置积分参数。
	- 总离子色谱图 (TIC) 单离子监控 (SIM)、TIC Scan、SIM 和 EIC (提取离子色谱图)。

#### 归一化含量计算

• 可以使用自定义计算器轻松应用归一化计算。 支持针对不同样品体积 输入进行修正的 % 和 ppm 计算。

#### 增强了报告生成和导出功能

- 可以使用数据分析方法自动生成超过 2 个报告。
- 现在可以使用令牌为报告命名和保存位置,允许使用第三方应用程序进 行自动路由/打印。

#### 质谱图重叠

• 可以重叠多个彩色编码质谱图来比较不同样品中的质谱图。

#### 按照 MS 数据的极性、裂解电压和增益来分离 TIC SIM 信号

• 可以根据极性、裂解电压和增益来查看单独的 TIC SIM 信号,以便提供 各种不同分析条件的独特信息。

#### AIA 数据导出。NetCDF 标准格式现在支持 MS 质谱。

#### Analytical Studio Reviewer (ASR) 文件格式导出文件

• 可以使用 ASR 格式生成文件,以便可以在 MassHunter Analytical Studio Reviewer 中查看 OpenLab CDS 数据。 目前不支持平板视图。

### WorkStation Plus 的备份工具

新的实用程序为用户提供了增强的数据备份和还原,包括可以:

- 设置计划数据备份
- 执行立即数据备份
- 支持冷备份或热备份

#### 新的 PowerShell 脚本可以实现一步数据还原

### 客户端/服务器热备份支持

新程序可用于对 OpenLab Server 和 ECM XT 系统进行热备份和还原。 进行 热备份的同时,系统可以继续采集和分析数据。

### 驱动程序更新

随 OpenLab CDS 2.5 提供的 Agilent 仪器驱动程序数据包

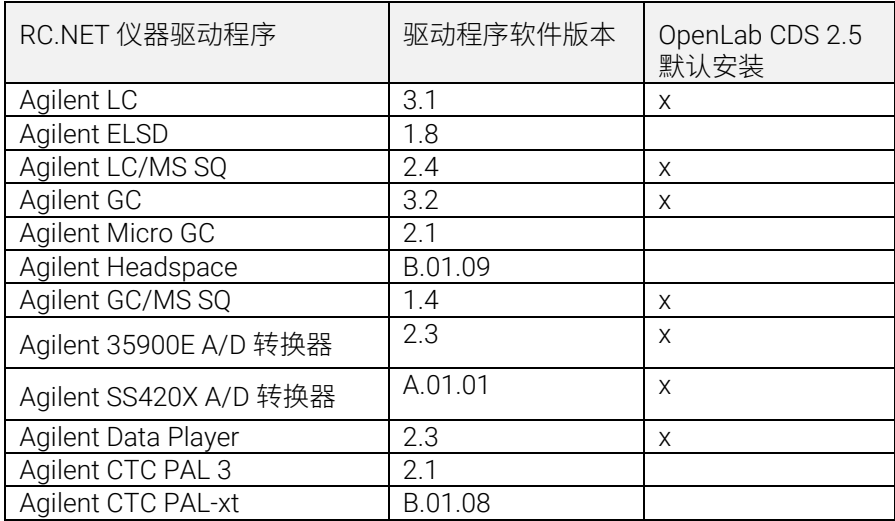

### 非 Agilent 仪器控制驱动程序

有关支持的非 Agilent 仪器的最新列表,请访问 OpenLab CDS 产品页面: [www.agilent.com/chem/openlabcds](https://www.agilent.com/en/support/software-informatics/openlab-software-suite/chromatography-data-systems/faq-what-instruments-are-supported-in-openlab-cds)

### <span id="page-28-0"></span>基础设施支持

OpenLab CDS 2.4 版本可在以下配置中运行:Workstation Plus、基于文件存 储的工作站和客户端/服务器。

工作站、客户端和 Agilent 仪器控制器 (AIC) 支持以下操作系统:

- Windows 10, 企业版或专业版 [6](#page-28-1)4 位 (1703、1709 或 1803 版本) 6
- Windows 7 SP1, 企业版或专业版 64 位

此外,对于网络版部署,客户端和 AIC 支持:

- Windows Server 2012 R2,标准版或数据中心,64 位
- Windows Server 2016,标准版或数据中心,64 位

新支持 OpenLab ECM 作为 OpenLab CDS 的网络版安全存储库。支持的 OpenLab ECM 软件:

- 需要 OpenLab ECM 3.5 Update 6 或更高版本
- OpenLab ECM 3.6 版本

自 v2.3 开始未移除任何操作系统支持。

### 采集

优先样品提交

• 能够添加优先样品。用户可提交当前进样完成后优先采集的样品。

<span id="page-28-1"></span><sup>6</sup> 最新版本的支持信息请咨询 Agilent 代表

编辑待运行的序列

• 能够编辑待运行的序列。用户可预览待运行序列并在不中断运行队列的 情况下修改序列中所有待运行的行。

支持使用 LC/MSD 的多增益采集

• 能够为相同的质量使用不同的增益设置以采集数据,并提高吞吐量 (详见 [LC/MS](#page-32-0) [驱动程序更新\)](#page-32-0)。

SIM 离子覆盖

• 提交序列时,允许用户设置与采集方法当前设置不同的目标 SIM 离子。 终止原因(详[见数据完整性增强\)](#page-30-0)

控制客户端(详[见数据完整性增强\)](#page-30-0)

#### 数据分析和报告

支持 MS 轮廓图模式

• 在轮廓图模式下采集和查看 MS 数据并通过从谱图峰提取的色谱图进行 定量。

改进自定义计算器表达式编辑器

- 采用通用脚本标准以提高可读性
- 自动填充和错误突出显示
- 缩进和嵌入式帮助

多 MS 谱库检索

- 能够在处理方法中选择最多 10 个谱库来搜索 NIST 格式库中的谱图 CSV 文件的自动批导出功能
- CSV 文件包括质量、峰面积、峰高和保留时间。 自动计算 UV 纯度灵敏度值
- 能够根据化合物的灵敏度设置自动计算方法中所有化合物的纯度阈值。 签名顺序和签名锁定结果(详[见数据完整性增强\)](#page-30-0)

版本 2.4

#### <span id="page-30-0"></span>数据完整性增强

改善签名工作流程支持

- 能够实施可自定义的签名路径
- 能够在同一级别批准/拒绝多次

#### 签名顺序和签名锁定结果

• 管理员现在可以配置和实施签名顺序。 启用后,Data Analysis 中的签 名必须遵循项目签名设置中规定的顺序和意图。 对"签名设置"页面进 行了额外增强,允许在第一次签名时自动锁定所有结果。

终止原因

• 如果为结果修改启用了原因,则用户故意终止运行队列项时会提示用户 提供原因。

模糊锁定窗口

• 如果 OpenLab CDS 被锁定,则应用程序中的文本会模糊处理,以避免显 示测试或描述中的机密或敏感信息。

控制客户端

• 在多用户环境中,有手动控制仪器权限的用户可以"控制"仪器以修改 其设置。其他用户仍然可以向仪器运行队列提交运行,但一次只能有一 个用户修改这些设置。这样可减少用户重叠错误,拥有控制权限的用户 也可对仪器设置进行正确更改。

#### 附加软件

为 OpenLab CDS WorkStation Plus 和客户端/服务器推出 QualA 附加软件

• 新软件验证工具,允许客户自行为未来的次要软件发布执行软件验证评 估。

Migration Tools for OpenLab 1.4 版本附加软件,支持以下软件迁移到 CDS 2.4 (工作站到工作站):

- ChemStation C.01.05、C.01.06 或 C.01.07
- EZChrom A.04.05、A.04.06 或 A.04.07

支持在 OpenLab CDS 工作站和客户端/服务器软件中创建和自动导出 Allotrope 文件。 Allotrope Data Format (ADF) 文件是一种通用文件格式, Allotrope Data Format 及其结构的详细说明请见 Allotrope Foundation 网站 [\(https://www.allotrope.org\)](https://www.allotrope.org/)。

- 结果集/进样完成时自动创建 Allotrope Data Format。 包含 LC-UV 分析原始数据(色谱图+光谱)以及元数据和原始 OpenLab CDS 文 件。
- 手动导出结果集或序列

### 驱动程序更新

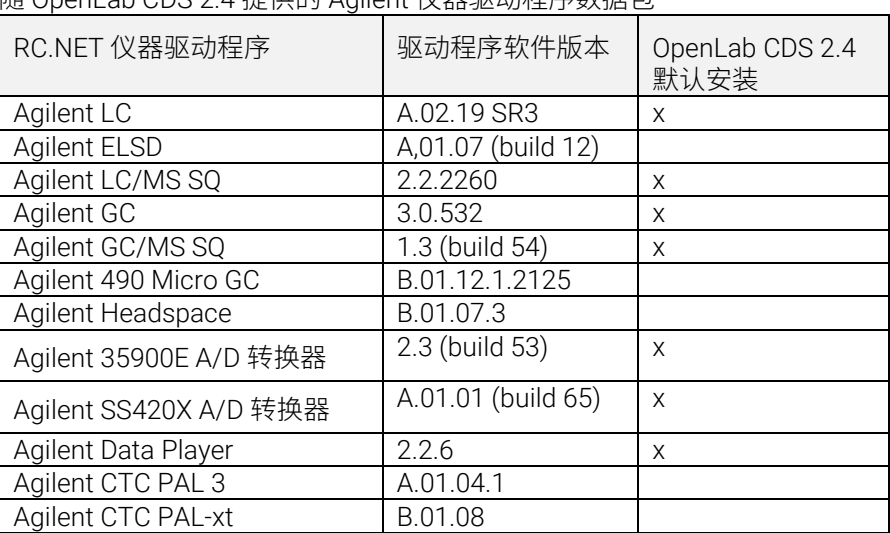

随 OpenLab CDS 2.4 提供的 Agilent 仪器驱动程序数据包

### 非 Agilent 仪器控制驱动程序

有关支持的非 Agilent 仪器的最新列表,请访问 OpenLab CDS 产品页面: [www.agilent.com/chem/openlabcds](https://www.agilent.com/zh-cn/support/software-informatics/openlab-software-suite/chromatography-data-systems/faq-what-instruments-are-supported-in-openlab-cds)

### <span id="page-32-0"></span>LC/MSD 驱动程序更新

使用增益编辑方法

• 方法编辑现在支持使用增益代替 EMV。之前方法中的 EMV 将重置为 Gain=1。在方法中使用恒定增益让用户无需在严格控制的环境中控制增 量 EMV 的变化。

两种扫描类型与方法手动解析

• 驱动程序现在指定两种扫描类型:单离子监控 (SIM) 和扫描。"扫描" 扫描类型在运行期间一直存在。如果扫描方法存在差异,则会显示带悬 浮提示的"手动解析"窗口,供用户调整其方法。此外,用户可以选择 "每秒目标点数"框以设置峰上的点数。驱动程序软件将自动计算扫描 时间和驻留时间,以符合"每秒目标点数"设置。

时间段在审计跟踪中而不在 UI 中

• 因为扫描在整个时间段内都会运行,所以审计跟踪反映了时间段的变 化,而 UI 不再显示时间段。

区分重叠质量扫描谱图

• 如果多个"扫描"扫描段中存在重叠质量且所有参数(碎裂电压,增 益,极性)相同时,在 Data Analysis 中用户将无法区分重叠质量来自的 扫描谱图。如果上述任何参数不同,用户即可根据 DA 中显示的参数区 分谱图数据。

版本 2.3

<span id="page-33-0"></span>版本 2.3

OpenLab CDS 2.3 版本可在以下配置中运行:Workstation Plus、基于文件存 储的工作站和客户端/服务器。

工作站、客户端和 Agilent 仪器控制器支持以下操作系统:

- Windows 10,企业版或专业版 64 位,1607 或更高版本
- Windows 7 SP1,企业版或专业版 64 位

许可更新

• 升级时,OpenLab CDS 2.3 版本需要从 SubscribeNet 更新许可证文件。 升级安装后的功能验证

### 采集

运行队列中的 LC 关闭选项可让用户设置关闭操作 对运行队列中的运行/序列进行排序

- 用户可以编辑运行队列中等待中项目的顺序。 可以显示目前使用相同仪器的所有用户 自动序列总结报告
- 可以在序列提交时指定序列总结报告。 样品位置图形化显示
- 使用大多数 Agilent LC 进样器时,可选择在序列表中显示样品的位置。

### 数据分析和报告

从 3D 矩阵光谱中提取 2D (UV) 信号

• 可以定义指定色谱图提取参数,并对已提取色谱图中的化合物进行识别 和定量。

交互光谱和信号提取的等吸收线图 UI

- 可以将 3D UV 矩阵光谱显示为等吸收线图,并提供用于方法优化的工具。 MS 峰纯度
- SCAN 和 SIM/SCAN 数据的 MS 峰纯度。 用户可在处理方法中进行设 置,以计算已识别峰和全部峰的 MS 峰纯度。

质量注释

• 可以使用基峰 m/z 来标记 UV 和 MS 色谱图峰。

色谱图平滑

• 可以在处理方法中设置平滑参数。

从其他项目调用方法

• 允许经过授权的用户浏览其他项目,打开方法,并将方法的副本保存到 当前项目,或将其与结果集关联。

重叠不同项目中的色谱图

• 允许用户调用其他项目的数据来比较结果。

MS 调谐报告

- 可以显示进样树中所选进样的 MS 调谐报告。 增强了条件格式和报告
- 改进表格、字段和矩阵的条件格式,包括多种颜色的选择。

自动导出 ChemStation 和 AIA 文件

• 作为自动处理方法的一部分,能够在运行序列中定义原始数据 (ANDI/AIA, CH) 的自动导出。

调用 ChemStation/EZChrom 方法

• 用户可以打开 ChemStation 或 EZChrom 中的结果集(可以自动导入和 关联多个方法)。

OpenLab CDS Data Analysis 更新为真正的原生 64 位支持,可以处理较大的 文件/数据。

### 驱动程序更新

OpenLab CDS 2.3 版本安装的驱动包(版本):

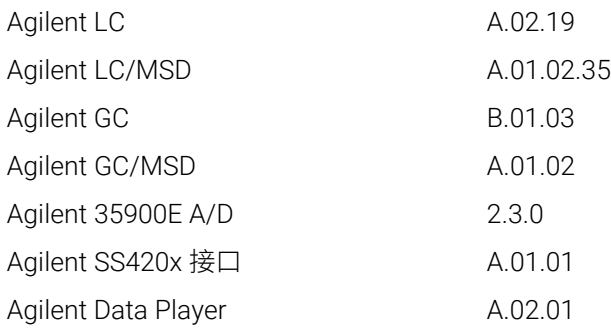

USB 介质中其他 RC.NET 驱动程序:

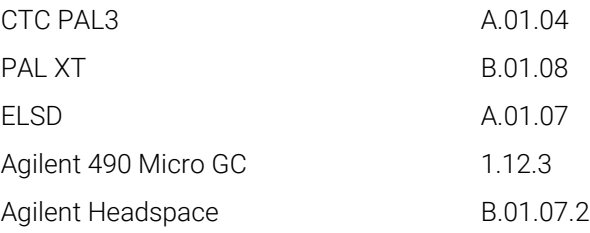

### 非 Agilent 仪器控制驱动程序

有关支持的非 Agilent 仪器的最新列表,请访问 OpenLab CDS 产品页面: [www.agilent.com/chem/openlabcds](https://www.agilent.com/zh-cn/support/software-informatics/openlab-software-suite/chromatography-data-systems/faq-what-instruments-are-supported-in-openlab-cds)

#### <span id="page-36-0"></span>基础设施支持

OpenLab CDS 2.2 版本可在以下配置中运行:Workstation Plus、基于文件存储的工 作站以及客户端/服务器。

工作站、客户端和 Agilent 仪器控制器可在以下系统中运行:

- Windows 10, 企业版或专业版 64 位
- Windows 7 SP1, 企业版或专业版 64 位
- Windows 8.1,企业版或专业版 64 位

### 采集

自动创建序列结果文件夹和名称

支持模板文件共享的项目增强功能

• 可以共享多个项目中的序列和模板。

用于确保运行连续性的故障转移状态

- 出现网络连接故障时,可通过 AIC 提交样品。 实现从 68xx 到 78xx 和 Intuvo 的方法转换
- 可以打开 68xx 上创建的采集方法并在 78xx 或 Intuvo 上使用。

#### 数据分析

通过 Data Analysis 捕获快照

• 可以查看、处理和打印正在采集的样品。

实现对 MSD ChemStation 数据格式的转换以导入 OpenLab CDS 增强 Data Analysis 中的用户权限和版本访问

- 使用电子签名时自动锁定结果集
- 结果集签名或锁定后,版本标签不会改变
- 用户可以为锁定的结果集签名

#### OpenLab CDS 发布说明 37

- 允许加载可用的旧版处理方法和单次运行结果集
- 针对 MS 功能增强了用户权限控制

### 报告增强

- 使用鼠标滚轮即可放大/缩小报告预览
- 可以在页眉或页脚中添加任何数据字段
- 在筛选、分组和排序表达式中使用复杂的自定义字段
- 为自定义表格提供更多格式设置
- 添加了新选项,在使用已命名组时可以删除重复峰
- 为重复表格定义排序

#### 集成模板文档工具

• 允许模板作者记录报告模板的设计。

MS 数据增强, 包括:

- 表格和单个字段中报告方法覆盖参数的单个值
- 打印定性离子图形结果(限制线)和缺失的定性离子

#### 附加软件

OpenLab CDS 支持以下附加软件(\*可能需要额外的许可证):

- 支持用于 OpenLab 的 Sample Scheduler
- 支持凝胶渗透色谱 (GPC)\* 附加元件
- 手动导出旧有格式的数据文件:
- ChemStation Edition \*.D (包括 ch)
- AIA
- 支持用于 OpenLab 的 Match Compare\*

### 驱动程序更新

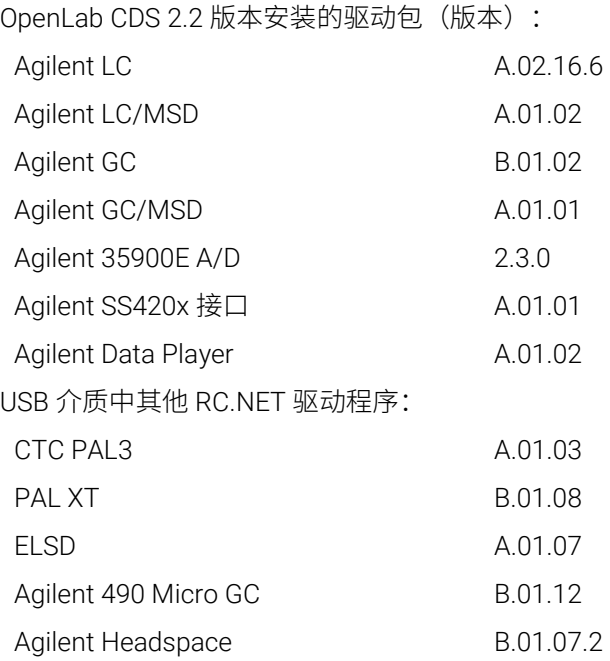

### 非 Agilent 仪器控制驱动程序

- 包括对 Waters e-Alliance、Alliance、Acquity 和 Acquity H-Class LC 仪器的驱动 程序支持
- 包括对 Bruker/Varian CP-3800/3900 和 Scion 430/450/456 GC 仪器的支持
- 包括对 Valco Instruments Valves 的支持:EMHCA-CE、EMHA-C、EMTCA-C
- 包括对 Shimadzu GC 和 LC 仪器的支持
- 包括对 Thermo Accela / Surveyor LC 仪器的支持

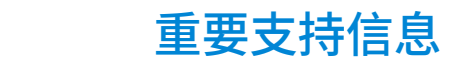

<span id="page-39-1"></span><span id="page-39-0"></span>3

有关发布时 OpenLab 软件的已知问题和解决方法,请参见网站中的"软件状态公告  $(SSB)$ ":

[http://www.agilent.com/en-us/support/software-informatics/openlab-software](http://www.agilent.com/en-us/support/software-informatics/openlab-software-suite/openlab-chromatography-data-system-(cds)/m84xx)[suite/openlab-chromatography-data-system-\(cds\)/m84xx](http://www.agilent.com/en-us/support/software-informatics/openlab-software-suite/openlab-chromatography-data-system-(cds)/m84xx)

#### 软件支持生命周期策略

请参阅 [https://www.agilent.com/en/support/agilent-openlab-software-support](https://www.agilent.com/en/support/agilent-openlab-software-support-lifecycle-policy)[lifecycle-policy](https://www.agilent.com/en/support/agilent-openlab-software-support-lifecycle-policy) 上的 Agilent [软件支持生命周期政策,](https://www.agilent.com/en/support/agilent-openlab-software-support-lifecycle-policy)以便您可以安排更新来使用最 新版本。

### Agilent 社区

要获得问题的答案,请加入拥有 10,000 多名用户的 Agilent 社区。查看由平台技术 选编的精选支持材料。向行业同事和合作者提问。获取与您的工作有关的新视频、 文档、工具和网络研讨会的通知。

<https://community.agilent.com/>

### Agilent 网站

访问 [Agilent 网](https://www.agilent.com/en/product/software-informatics/analytical-software-suite)站 [https://www.agilent.com/en/product/software-informatics/](https://www.agilent.com/en/product/software-informatics/analytical-software-suite) analytical-software-suite,了解有关 Agilent 分析软件套件的最新发布信息。

# 内容提要

本文档提供了每次发布 OpenLab CDS 软件时对其 所做的主要功能修改列表。

### [www.agilent.com](http://www.agilent.com/)

© Agilent Technologies, Inc. 2022

版本 09/2022 D0013814zh

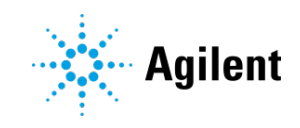